## Bugs & Wish list

2nd field in Dynamic items list with Jquery Chosen doesn't get full width to display labels properly | Tiki Wiki CMS Groupware :: Development

## [2nd field in Dynamic items list with Jquery](https://dev.tiki.org/item4942-2nd-field-in-Dynamic-items-list-with-Jquery-Chosen-doesn-t-get-full-width-to-display-labels-properly) [Chosen doesn't get full width to display](https://dev.tiki.org/item4942-2nd-field-in-Dynamic-items-list-with-Jquery-Chosen-doesn-t-get-full-width-to-display-labels-properly) [labels properly](https://dev.tiki.org/item4942-2nd-field-in-Dynamic-items-list-with-Jquery-Chosen-doesn-t-get-full-width-to-display-labels-properly)

Status

**Q** Closed

**Subject** 

2nd field in Dynamic items list with Jquery Chosen doesn't get full width to display labels properly

Version

12.x

Category

Error

Feature Edit interface (UI) Inline edition for trackers

Resolution status Fixed or Solved

Submitted by Xavier de Pedro

Volunteered to solve Xavier de Pedro

Lastmod by Xavier de Pedro

Rating

★★→★★★★→★★★★★→★★★★★★★★★★++★★ (0) @

Related-to

• O [Dynamic item list select gadget is too narrow](https://dev.tiki.org/item5563-Dynamic-item-list-select-gadget-is-too-narrow)

Description

Tracker inline editing: 2nd field in Dynamic items list cannot be edited (empty dropdown) Update :

- This has been either fixed partially, or it was not properly reported.
- In either case, the real issue as of r48534, is that when Jquery chosen is enabled, the second field in a dynamic items list (the 2nd drop down) doesn't get the appropriate width to display the labels longer than

just one or two characters. The labels seems to be there, and the right options seem to be chosable. The problem is that they are not displayed in full with, and user cannot read the options.

Reproduced in the associated show.t.o instance:

u: admin

p: 12345

[http://xavi-9794-4942.show.tikiwiki.org/tiki-view\\_tracker.php?trackerId=2](http://xavi-9794-4942.show.tikiwiki.org/tiki-view_tracker.php?trackerId=2)

Log in as admin, and click on the Product Version "10.2.0.5" on the row for "ERP | Oracle Database"

The dropdown just shows 10., instead of the full label 10.2.0.5. The same happens without tracker inline editing, i.e., editing the item, such as: xavi-9794-4942.show.tikiwiki.org/tiki-view\_tracker\_item.php?itemId=6&show=mod

Solution

Adding a min-width to the chosen properties, avoids the issue, since then the user can see the labels, and choose the desired option, etc.

```
.chosen-container .chosen-drop, .chosen-container-single .chosen-single {
         min-width: 100px;
}
```
Commited in r48949.

Feel free to improve.

Importance

7

Easy to solve?

5

Priority

35

Demonstrate Bug (Tiki 19+)

Please demonstrate your bug on show2.tikiwiki.org

Version: trunk ▼ [Create show2.tikiwiki.org instance](#page--1-0)

Ticket ID 4942

Created Sunday 17 November, 2013 07:49:10 GMT-0000 by Xavier de Pedro

LastModif Friday 06 October, 2017 20:03:34 GMT-0000

## Comments

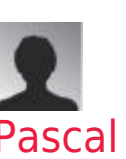

[Pascal St-Jean](https://dev.tiki.org/user10536) 17 Nov 13 22:26 GMT-0000

Please point to an example on one of the community sites or on show. The more data we have the easier we can help.

We have lots of bugs to solve, need to try and make it easy for developers.

thank you

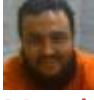

[Xavier de Pedro](https://dev.tiki.org/user9794) 20 Nov 13 12:19 GMT-0000

Reproduced in the associated show.t.o instance:

u: admin p: 12345

[http://xavi-9794-4942.show.tikiwiki.org/tiki-view\\_tracker.php?trackerId=2](http://xavi-9794-4942.show.tikiwiki.org/tiki-view_tracker.php?trackerId=2)

Log in as admin, and click on the Product Version "10.2.0.5" on the row for "ERP | Oracle Database"

Nothing is shown in the dropdown (10.2.0.5 dissappears, and nothing else is shown in the dropdown).

## Attachments

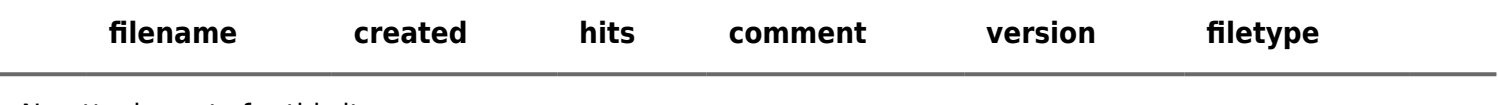

No attachments for this item

The original document is available at

[https://dev.tiki.org/item4942-2nd-field-in-Dynamic-items-list-with-Jquery-Chosen-doesn-t-get-full-width-to-displa](https://dev.tiki.org/item4942-2nd-field-in-Dynamic-items-list-with-Jquery-Chosen-doesn-t-get-full-width-to-display-labels-properly) [y-labels-properly](https://dev.tiki.org/item4942-2nd-field-in-Dynamic-items-list-with-Jquery-Chosen-doesn-t-get-full-width-to-display-labels-properly)

[Show PHP error messages](https://dev.tiki.org/tiki-view_tracker_item.php)